## **Ćwiczenie 5a – Faza sygnału**

- 1. Wygeneruj ton sinusoidalny o częstotliwości 100 Hz i o czasie trwania równym 2 sekundy.
- 2. Na nowej ścieżce wygeneruj identyczny ton jak w punkcie 1.
- 3. Odsłuchaj oba przebiegi z osobna (możesz skorzystać z opcji SOLO), a następnie odsłuchaj oba razem. Jak zmienia się wrażenie odsłuchowe?
- 4. Odwróć przebieg 2 w pionie. Napisz co zrobiłeś z fazą sygnału i jaki ma to wpływ na odsłuch sygnału? Co się stanie w momencie gdy skorzystasz z narzędzia do przesuwania w czasie?
- 5. Stwórz w nowym projekcie ścieżkę stereo i wygeneruj ton sinusoidalny o częstotliwości 150Hz i czasie trwania równym 2 sekundy.
- 6. Rozdziel ścieżkę na dwa osobne kanały i teraz jeden z nich odwróć tak jak w punkcie 4. Czy efekt teraz jest taki sam? Czy cokolwiek jest słyszalne? Jeśli tak, dlaczego? Dla porównania możesz oba kanały zmonofonizoać.

## **Ćwiczenie 5b – Generowanie efektów specjalnych za pomocąobwiedni**

1. Utwórz nowy projekt w programie Audacity, a następnie nową <sup>ś</sup>cieżkę audio. Wygeneruj ton sinusoidalny o częstotliwości 400 Hz i czasie trwania 2 sekundy. Na nowych ścieżkach wygeneruj kolejne tony sinusoidalne o częstotliwościach 100 i 50 Hz.

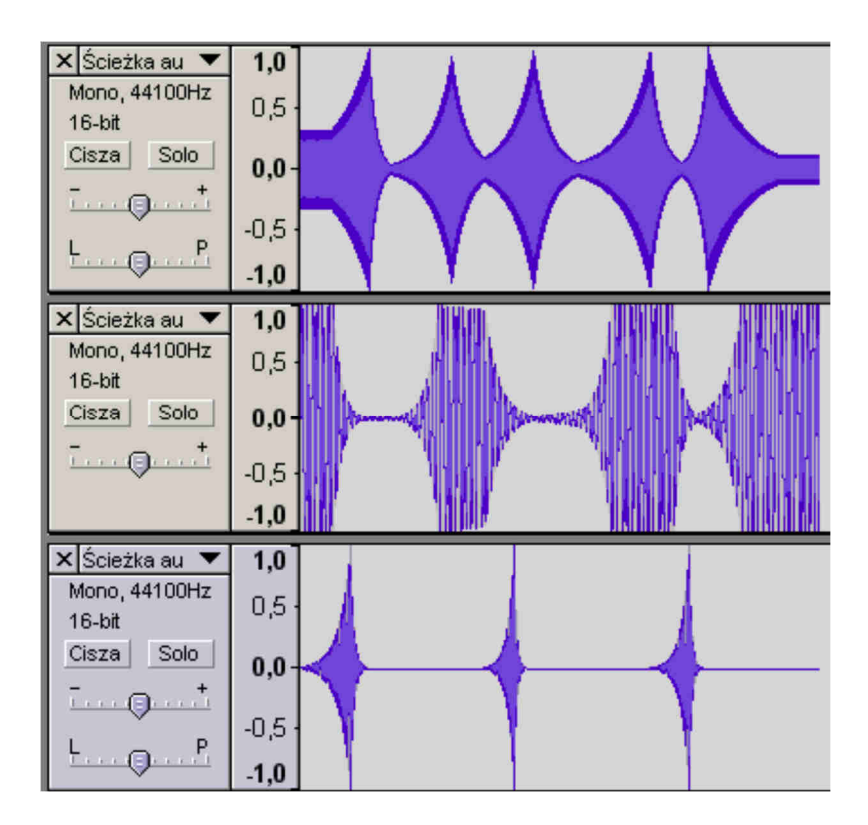

- 2. Korzystając z narzędzia "Obwiednia" zmoduluj ("zniekształć") wygenerowaną sinusoidę tak, aby przypominała sygnał przedstawiony na rysunku poniżej.
- 3. Spróbuj, korzystając z narzędzia "Obwiednia" wygenerować efekt "lądującego statku kosmicznego". Możesz utworzyć więcej ścieżek audio i stosować różne częstotliwości. Wyeksportuj swój plik jako Cwiczenie5b\_Nazwisko.wav.

Podobnie jak w poprzednich zadaniach – wygeneruj dźwięk perkusji (rytmiczny, powtarzany przynajmniej 4 razy). Wyeksportuj swój plik jako Cwiczenie5b2\_Nazwisko.wav.